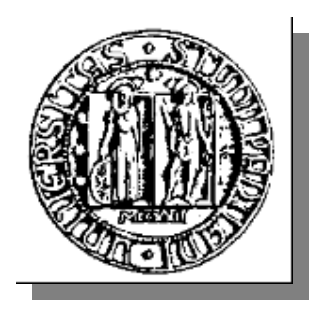

#### **UNIVERSITÀ DEGLI STUDI DI PADOVA** FACOLTÀ DI INGEGNERIA

#### **TESI DI LAUREA IN INGEGNERIA DELL'INFORMAZIONE**

(Laurea triennale DM 270/04 – indirizzo Informazione)

#### STUDIO IN MATLAB/SIMULINK DEL SISTEMA DI CONTROLLO DI UN MOTORE ELETTRICO IN CORRENTE CONTINUA

Relatore: Prof. Alessandro Beghi

Laureando: MATTEO FURLAN

ANNO ACCADEMICO 2010 – 2011

### **Indice**

#### **INTRODUZIONE**

- **CAPITOLO 1 La modellizzazione del motore in continua, risposta ai segnali canonici.**
- **CAPITOLO 2 Analisi armonica del sistema in catena aperta.**
- **CAPITOLO 3 Controllore PID.**
- **CAPITOLO 4 Controllo mediante il luogo delle radici.**
- **CAPITOLO 5 Studio del controllore in frequenza.**
- **CAPITOLO 6 Reiezione dei disturbi nel sistema in catena chiusa.**

**RIFERIMENTI BIBLIOGRAFICI**

### **Introduzione**

Lo scopo della tesina è quello di approfondire le conoscenza già acquisite nel corso di 'controlli automatici' riguardo l'implementazione di sistemi retro azionati in grado da garantire il controllo su un determinato sistema fisico che modelli con un certo grado di libertà una situazione reale. Il mio lavoro prevede l'utilizzo di matlab e dello strumento simulink utili per avere un riscontro grafico che dia la possibilità di valutare se e in quale modo le specifiche di partenza siano state o meno raggiunte. Si è preferito vista la natura stessa della tesina lasciare spazio ai grafici e agli schemi simulink che rappresentano i vari passi del processo realizzativo del controllore. Quest'ultimo è stato sviluppato seguendo 3 diverse modalità : la prima prevede la determinazione dei parametri caratteristici del controllore PID, la seconda si basa sullo studio del luogo delle radici, mentre la terza utilizza lo studio in frequenza. Sono state inoltre studiate le risposte ai segnali canonici con e senza controllore ed è stata svolta un analisi armonica del sistema senza controllore per mettere in evidenza la dipendenza dell'uscita dalla funzione di trasferimento stessa. Nell'ultimo capitolo infine si è modificato il controllore in maniera tale che un possibile disturbo venga quasi completamente annullato tramite la retroazione.

# **La modellizzazione del motore in continua,risposta ai segnali canonici.**

Il motore elettrico è schematizzabile come un circuito R,L in serie con un rotore ideale dove si ha la conversione di potenza elettrica in potenza meccanica. Le equazioni che descrivono il modello sono:

$$
v(t)=\mathbf{R}i(t)+\mathbf{L}\frac{d}{dt}i(t)+e(t);
$$

 $e(t) = K_e w(t);$ 

$$
\mathbf{J}\frac{dw}{dt} + \mathbf{B}w(t) = \mathbf{K}_t i(t) + \mathbf{T};
$$

#### $K=K_e=K_t$

*w*(t) : velocità di rotazione pari alla derivata della posizione angolare  $\vartheta$ (t);

*e*(t) : forza contro elettromotrice;

 $K_e$ ,  $K_t$ : opportune costanti;

B : costante di attrito viscoso;

J : momento d'inerzia;

T: momento torcente;

Convertendo le equazioni mediante le Laplace trasformate si ricavano le 2 equazioni di trasferimento, la prima tra l'ingresso *v*(t) e l'uscita *w*(t), la seconda tra l'ingresso T e l'uscita.

$$
\frac{W}{V} = \frac{K}{(Ls+R)(Js+B)+K^2} \quad ;
$$
\n
$$
\frac{W}{T} = \frac{Ls+R}{(Ls+R)(Js+B)+K^2} \quad ;
$$

Mediante Matlab possiamo analizzare la risposta del sistema ai segnali canonici. Prima vanno inizializzate le variabili in gioco con i comandi:

*J=0.01; b=0.1; K=0.01; R=1; L=0.5;* 

In seguito si utilizza il comando *tf(numeratore, denominatore)* per definire le due funzioni di trasferimento:

*num=K; den=[(J\*L) ((J\*R)+(L\*b)) ((b\*R)+K^2)]; motor=tf(num,den); % Funzione di trasferimento tra l'ingresso v(t) e l'uscita. numT=[L R]; demT=den; motorT=tf(numT,demT); % Funzione di trasferimento tra ingresso T e l'uscita.* 

Ponendo a zero T, ossia considerando nullo il momento applicato dall'esterno, si può analizzare la risposta del sistema al gradino unitario attraverso il comando:

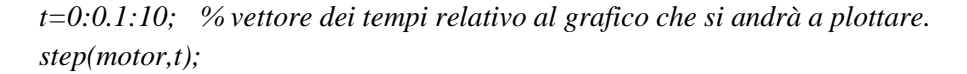

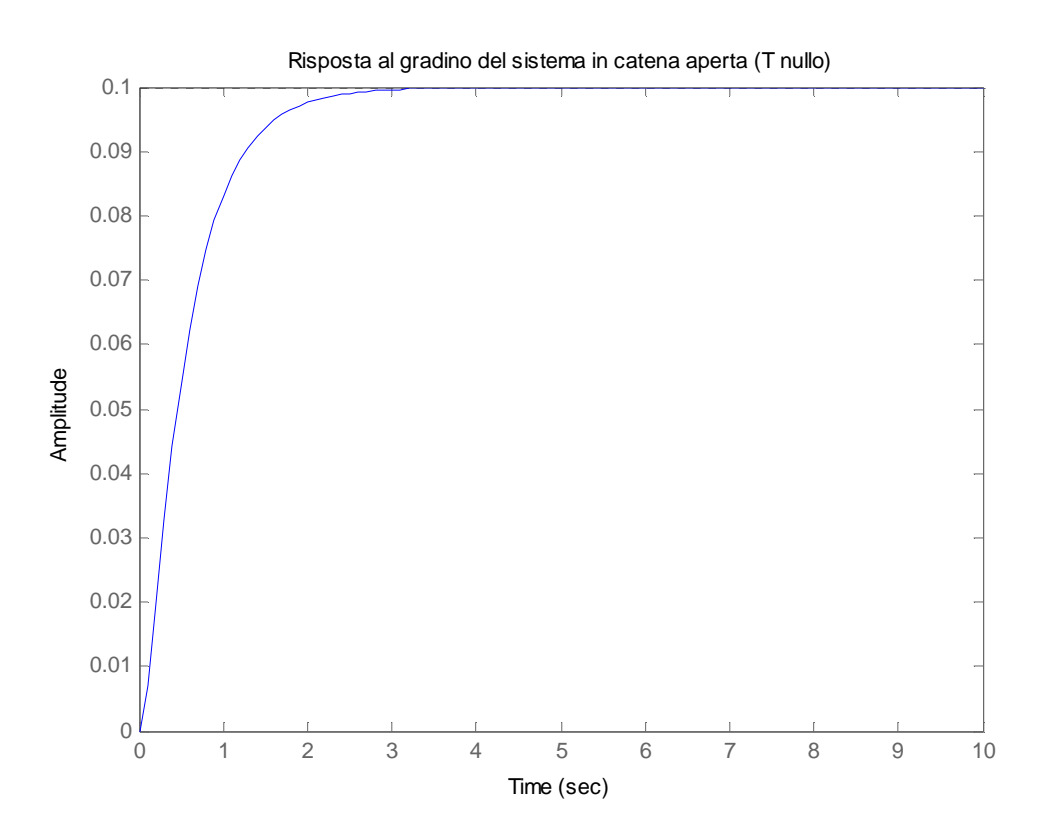

**Fig.1: Risposta al gradino** 

Le nostre specifiche, supponendo di volere una velocità del motore di 1 rad/s, sono:

```
-tempo di assestamento < 2 secondi; 
-sovra elongazione inferiore al 5%; 
-errore a regime inferiore al 1%;
```
Si nota subito dalla fig.1 che in particolare l'ultima specifica non è soddisfatta.

Per quanto riguarda la risposta del sistema agli altri segnali canonici è utile utilizzare gli strumenti di simulink:

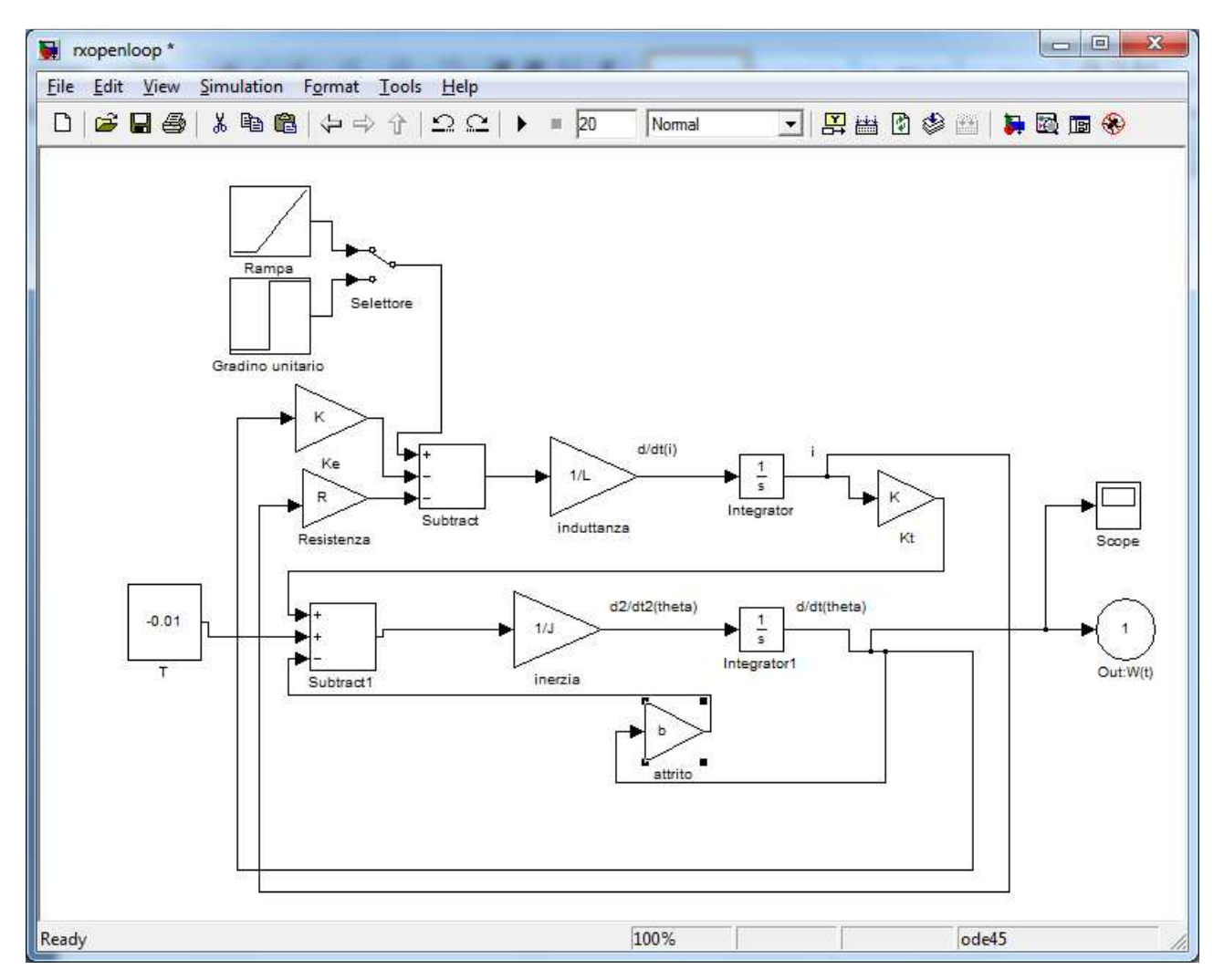

**Fig.2: Lo schema rappresenta il modello del motore. Si può scegliere il segnale in ingresso (rampa o gradino). Come disturbo T si è scelto una segnale costante negativo.** 

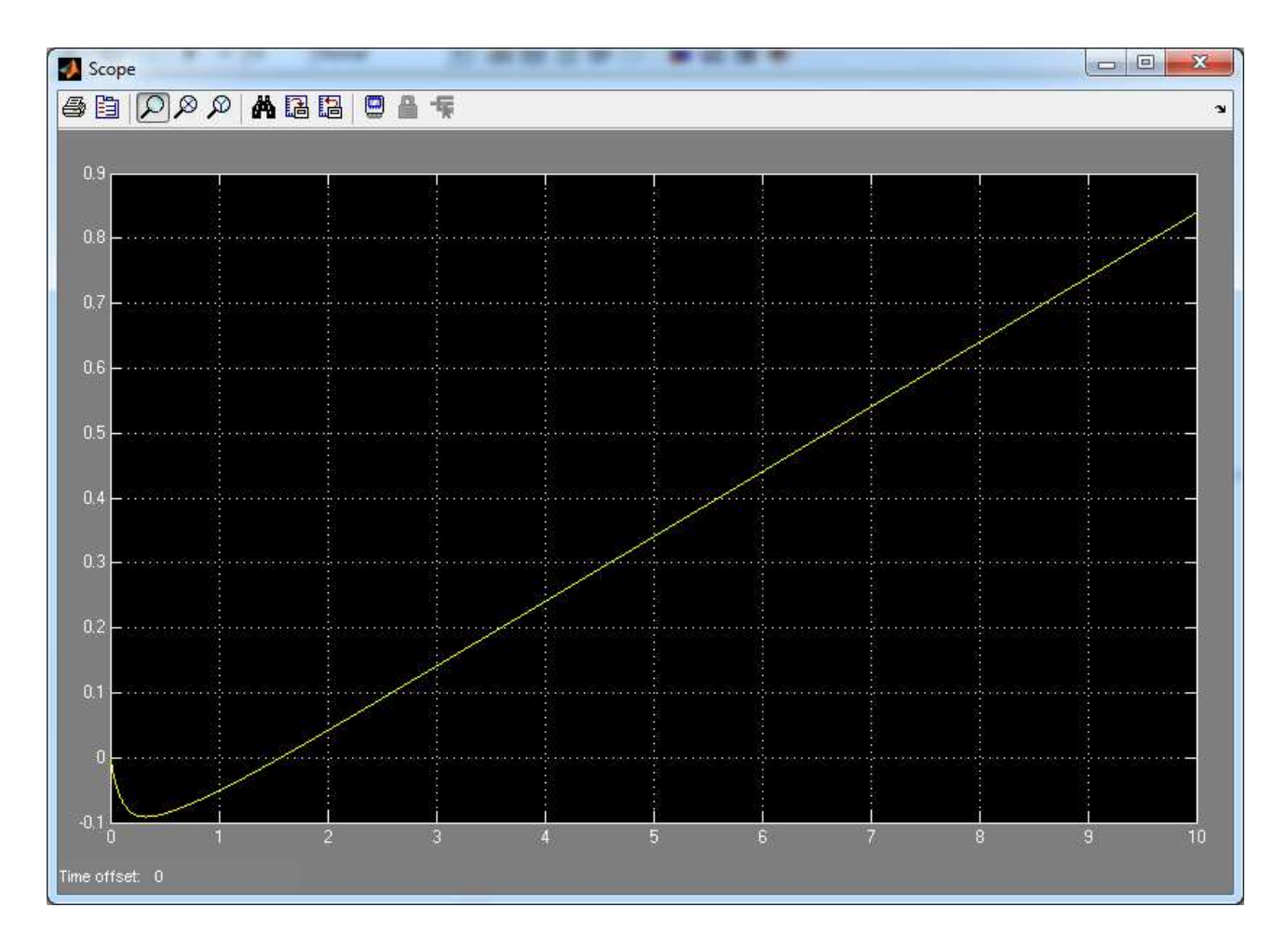

**Fig.3: Risposta alla rampa del sistema. La presenza del disturbo (T=-0.01) è visibile dall'andamento del grafico nei primi istanti di tempo.** 

# **Analisi armonica del sistema in catena aperta**

Studiando il diagramma di nyquist della funzione di trasferimento del motore è possibile ottenere, in corrispondenza delle varie frequenze, l'ampiezza della risposta del sistema al segnale sinusoidale con tali frequenze. Si utilizza il comando matlab:

#### *nyquist(tf(num,den));*

Si ottiene il diagramma in fig.4.

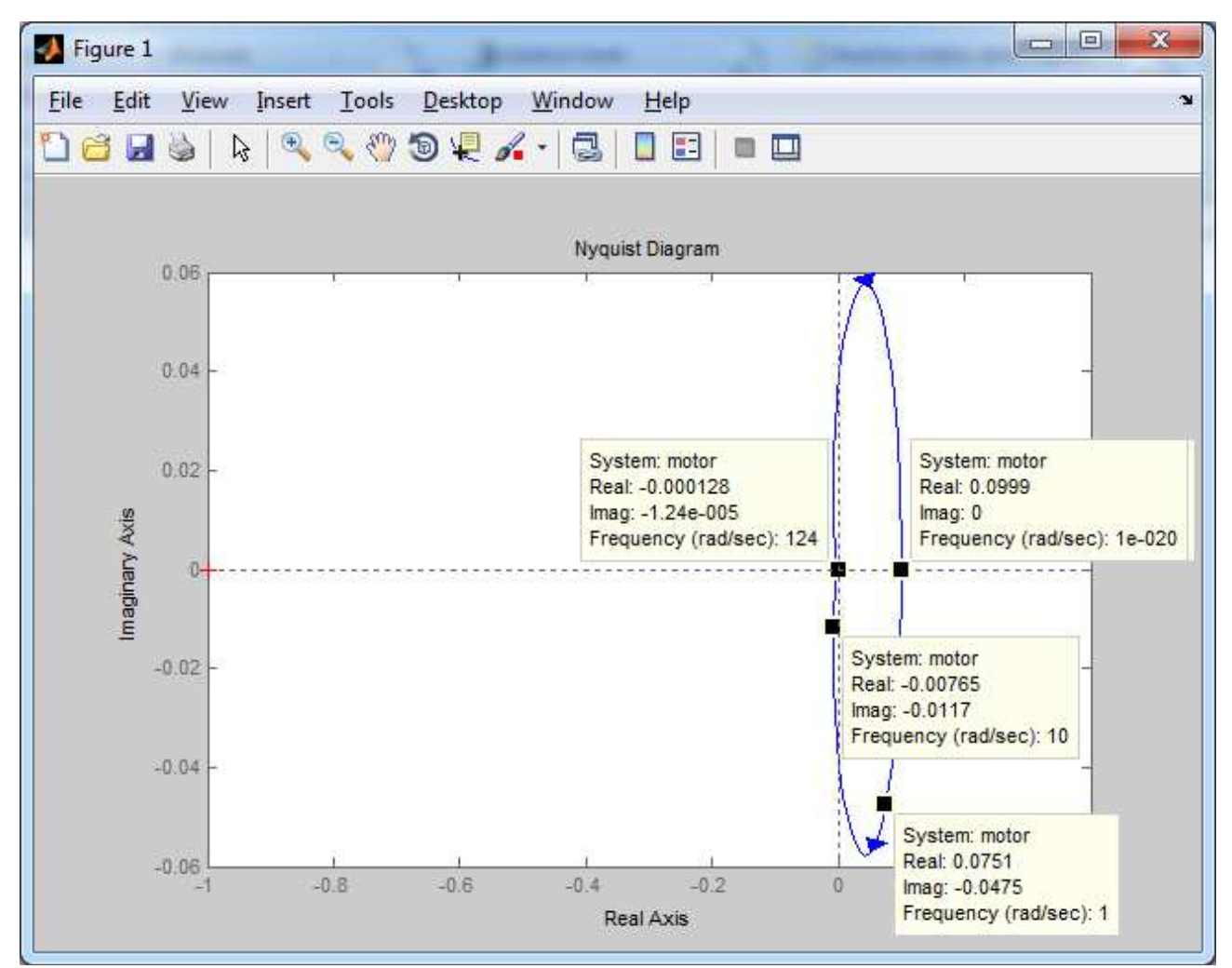

**Fig.4: Diagramma di nyquist della funzione di trasferimento del motore. Sono stati indicati 4 punti con frequenze crescenti da 0.1 a 100. Il modulo di tali punti rappresenta l'ampiezza del segnale sinusoidale in risposta all'ingresso anch'esso sinusoidale con frequenza indicata nella didascalia.** 

Un riscontro effettivo sul comportamento del sistema in frequenza si ha dalla simulazione simulink in fig.5 e dai rispettivi grafici in fig.6/7/8/9. La risposta armonica è strettamente legata alla funzione di trasferimento del sistema. Infatti a un ingresso sinusoidale con frequenza ω corrisponde un uscita sinusoidale alla stessa frequenza ma amplificata di un fattore pari al modulo della funzione di trasferimento (a cui viene sostituito *j*<sup>ω</sup> al posto di *s*) .Tale modulo è facilmente ricavabile dal diagramma di nyquist prendendo un punto del grafico caratterizzato dalla frequenza in esame.

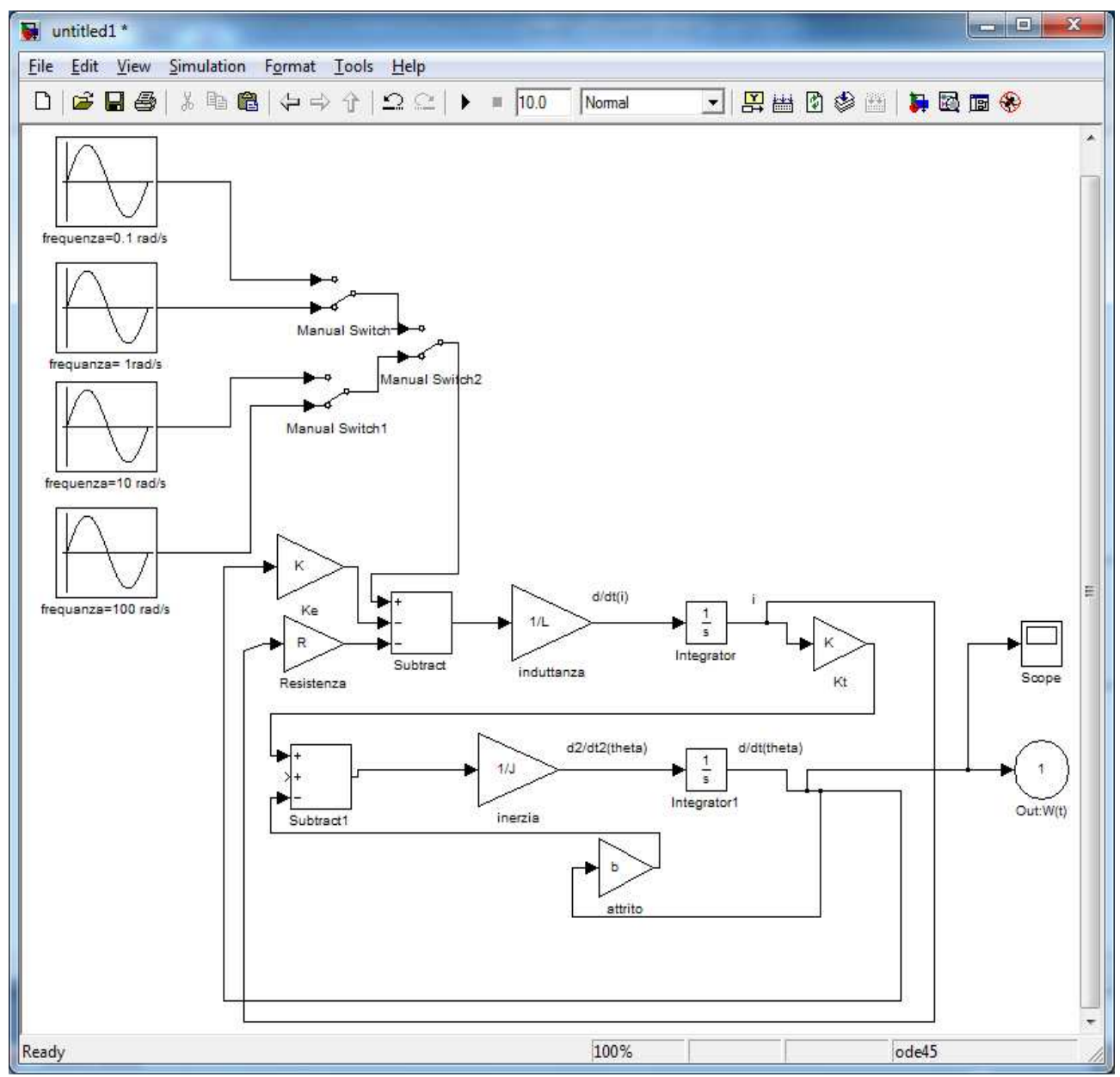

**Fig.5: Ingressi sinusoidali a frequenze crescenti.** 

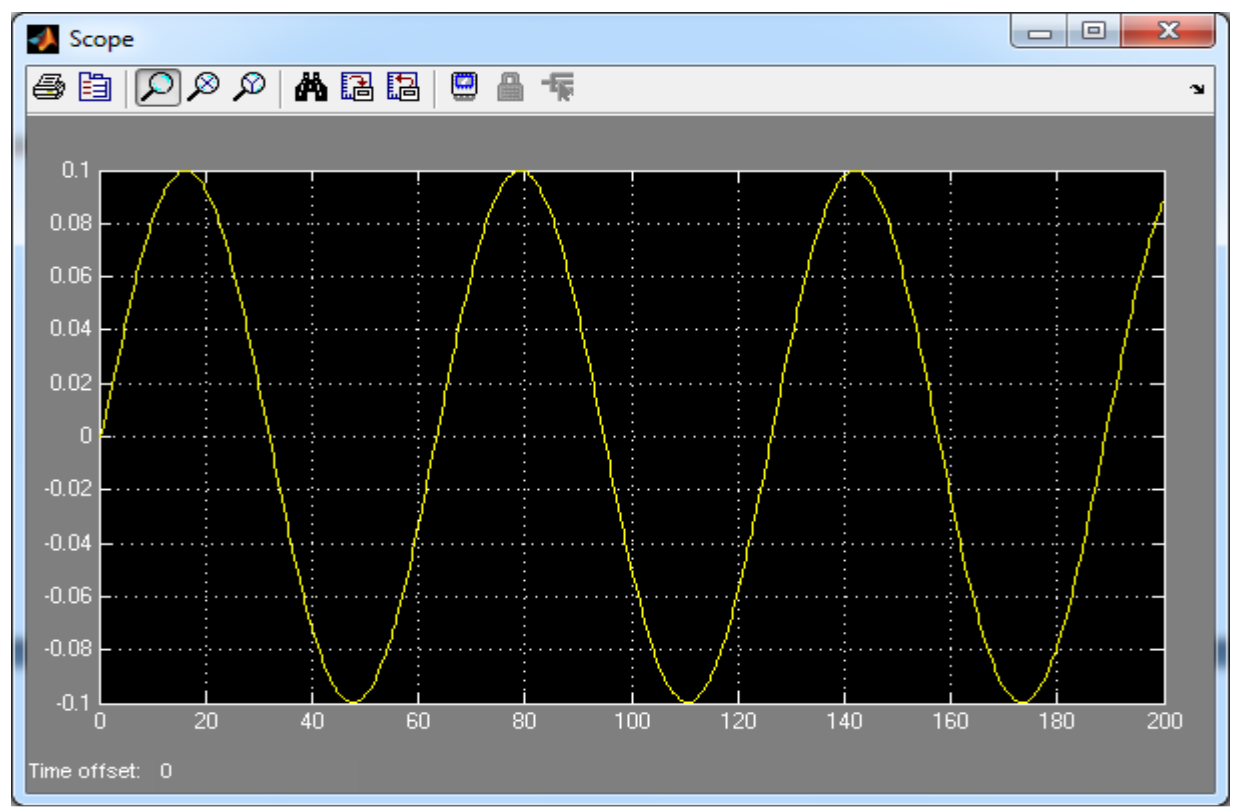

**Fig.6:Risposta armonica ,frequenza 0.1 hertz.** 

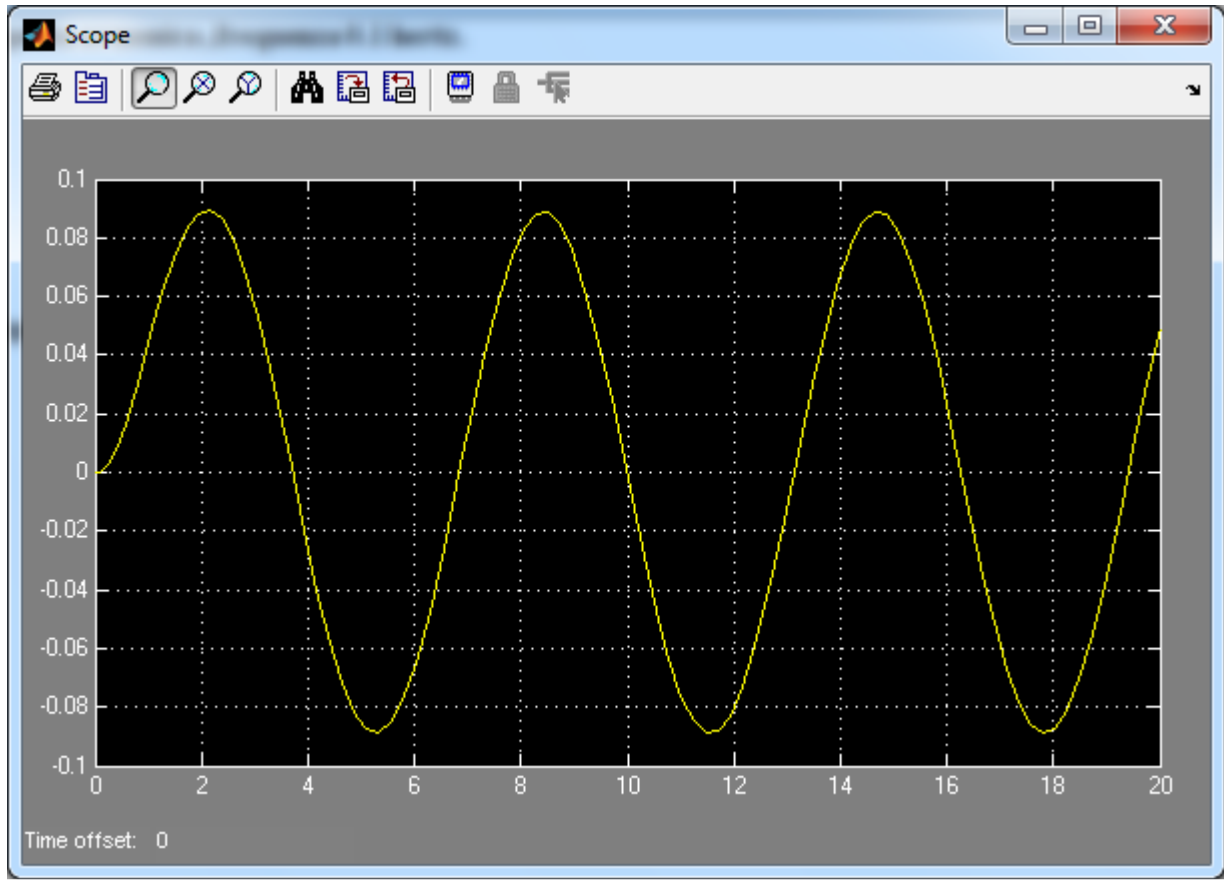

**Fig.7: Risposta armonica ,frequenza 1 hertz.**

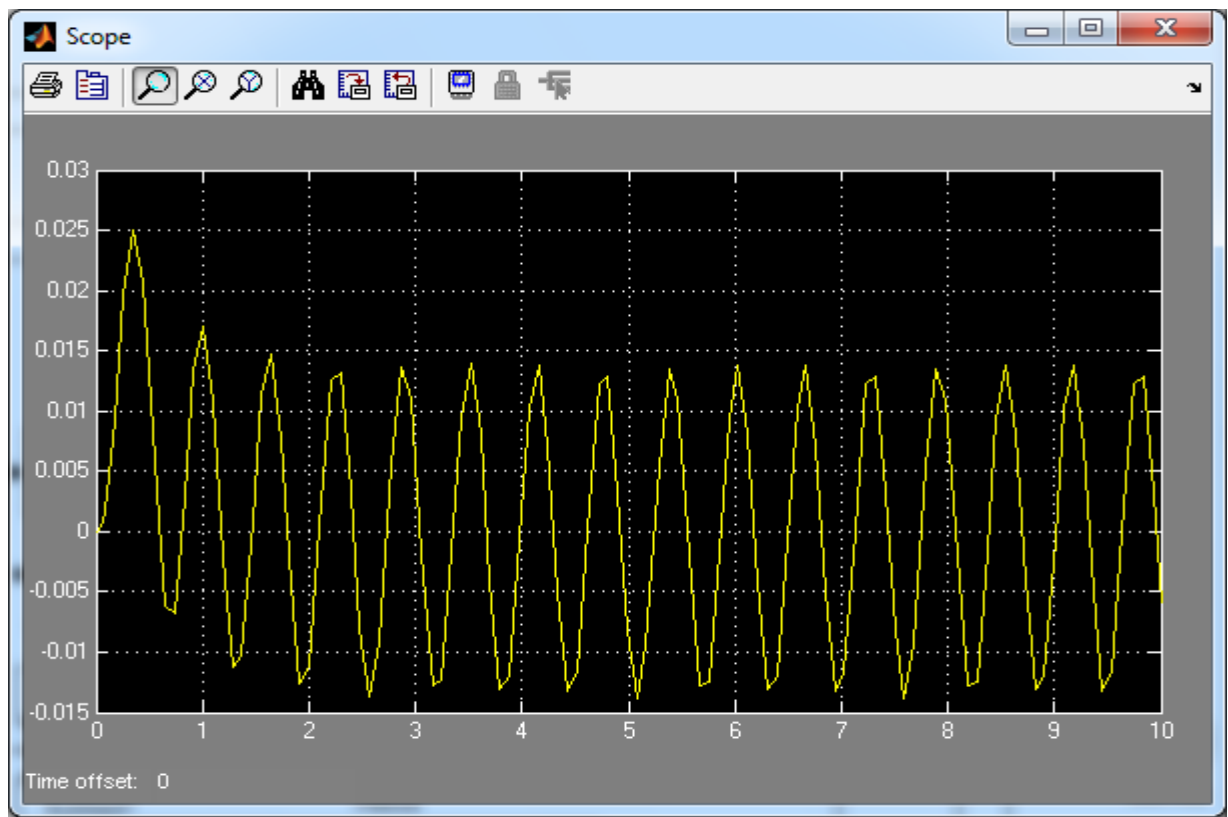

**Fig.8: Risposta armonica ,frequenza 10 hertz.**

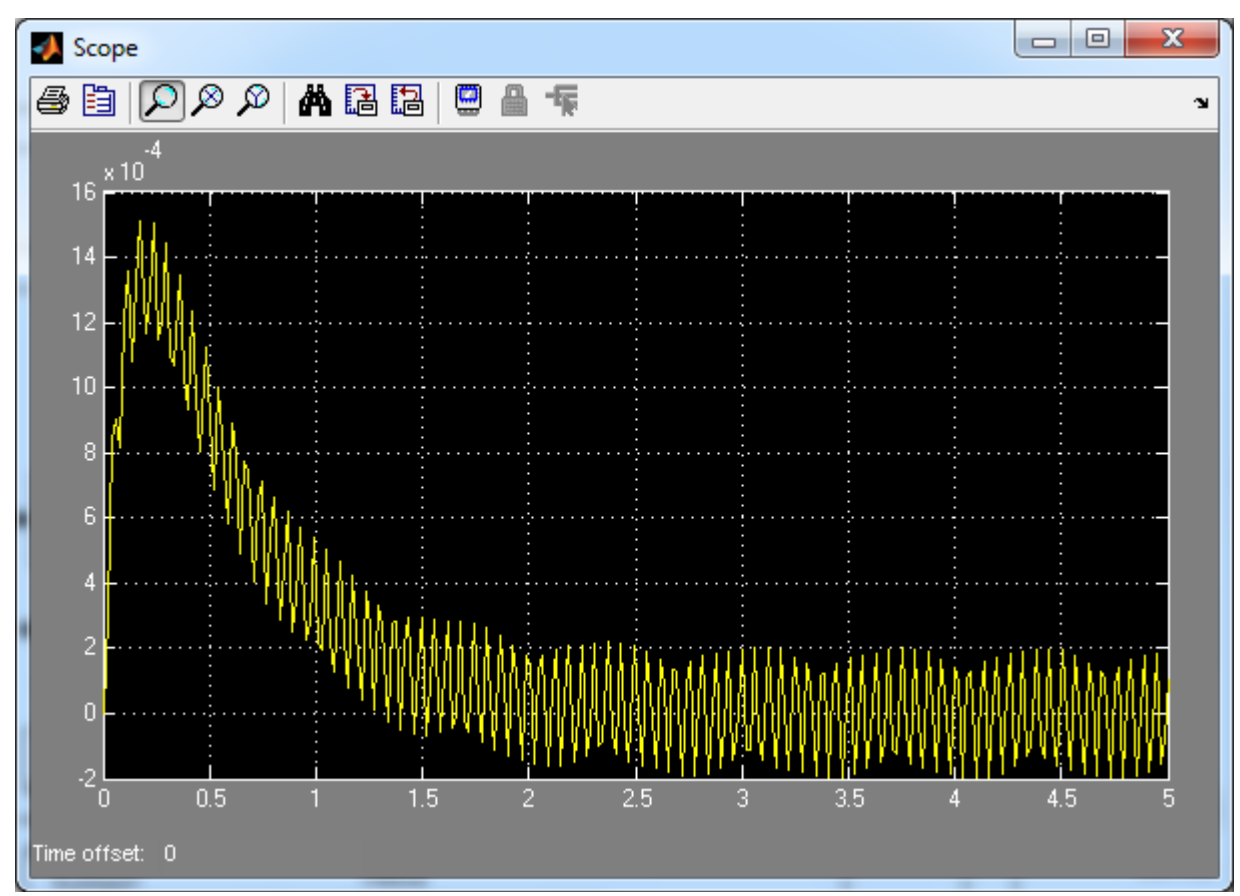

**Fig.9: Risposta armonica ,frequenza 100 hertz.**

### **Controllore PID**

Un controllore PID ha una funzione di trasferimento della forma:

$$
k_P + \frac{K_I}{s} + k_D s ;
$$

Iniziamo utilizzando un controllore proporzionale ossia con K<sub>P</sub>=100. La funzione di trasferimento controllore (nello schema sotto è chiamata *contr )*sarà quindi una costante pari a 100. Se in ingresso abbiamo un gradino unitario (il disturbo T è considerato nullo) attraverso lo schema simulink

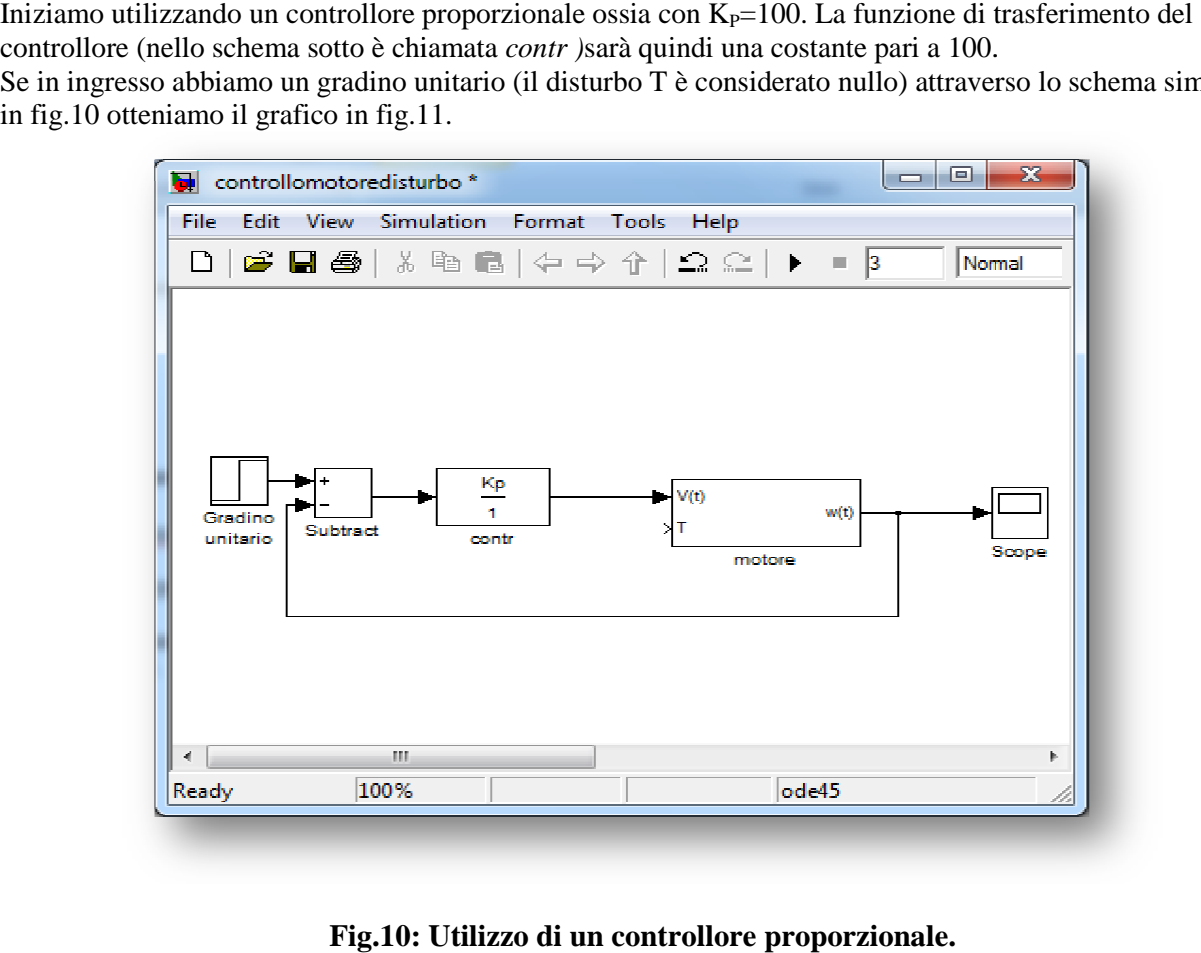

**Fig.10: Utilizzo di un controllore proporzionale.**

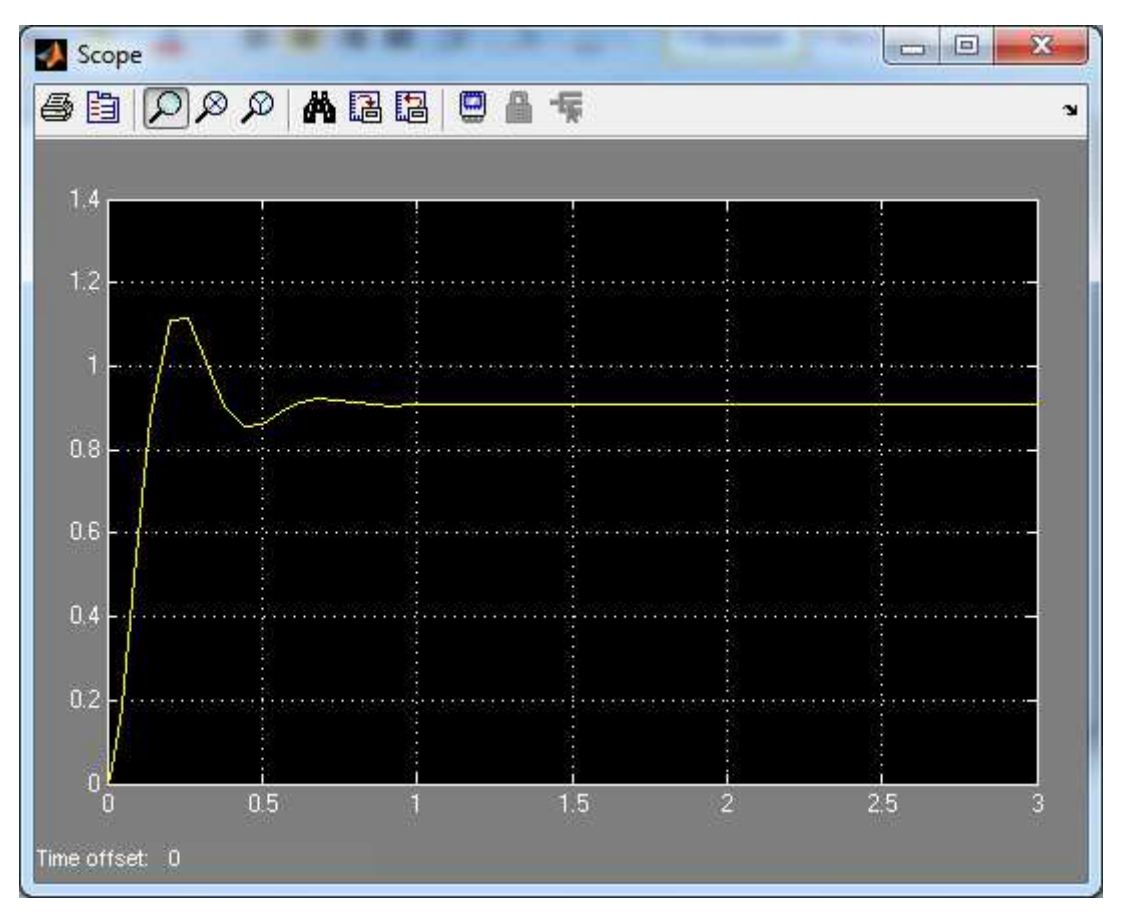

**Fig.11: Risposta del sistema in catena chiusa al gradino unitario.** 

Dal grafico in fig.11 si può notare come sia l'errore a regime sia la sovra elongazione non soddisfino le specifiche. Possiamo perciò provare a inserire nel controllore PID dei  $K_I$  e  $K_D$  inizialmente piccoli. Per ottenere la funzione di trasferimento in catena chiusa si può utilizzare il comando matlab:

*Tf\_clp=feedback(contr\*motor,1); % Definizione della funzione di trasferimento in catena chiusa.* 

Si definisce quindi la funzione *contr* e le variabili in gioco attraverso:

*Kp=100;*   $\overline{Ki} = 1$ ; *Kd=1; contr=tf([Kd Kp Ki],[1 0]);* 

Infine step(Tf\_clp) ci fornirà il grafico della risposta al gradino(Fig.12). Modificando K<sub>I</sub> opportunamente si può ridurre il tempo di assestamento. In particolare con  $K_I$  pari a 200 tale tempo soddisfa le specifiche(Fig.13). Per ridurre la sovra elongazione eccessiva di questa ultima risposta basterà incrementare  $K_D$  fino a 10.

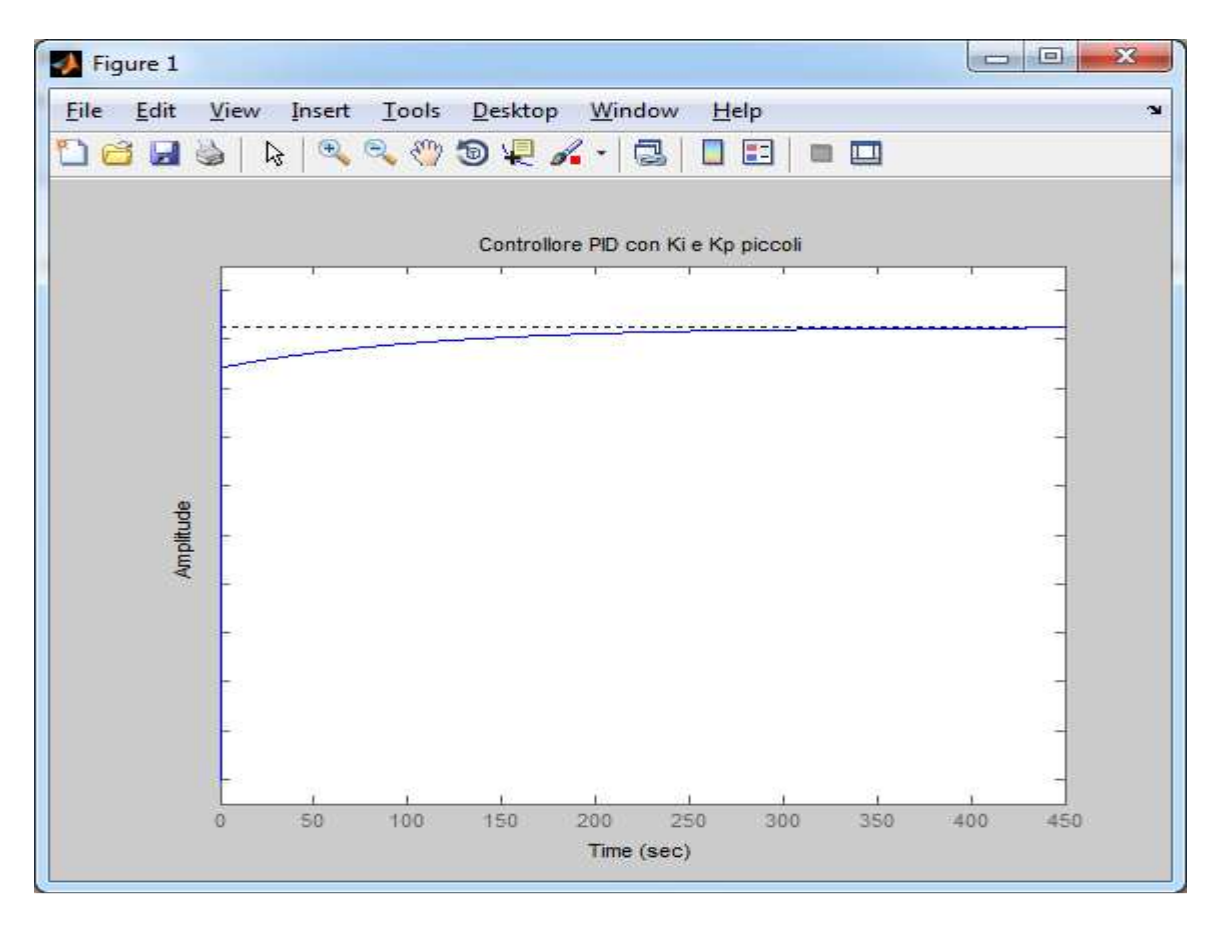

**Fig.12.:Tempi di assestamento eccessivi occorre incrementare K<sup>I</sup> .** 

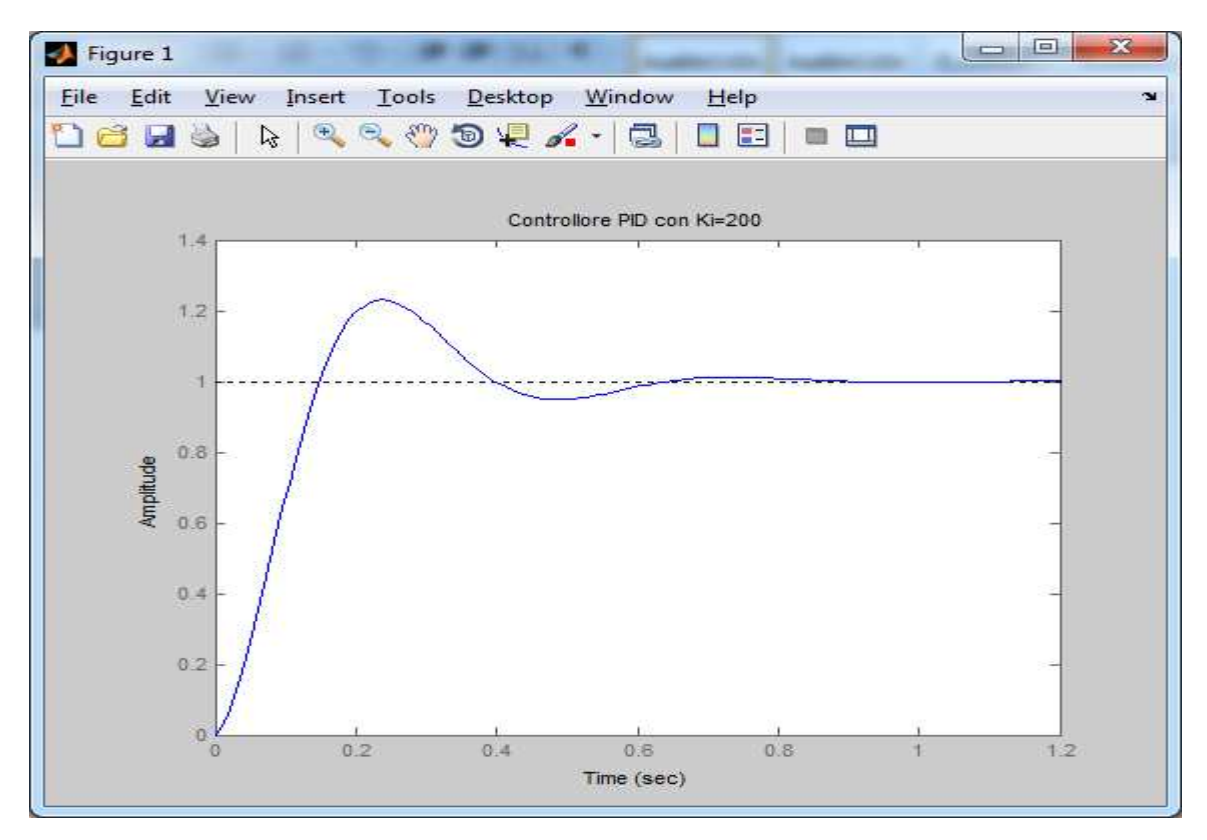

Fig.13.:Sovraelongazione eccessiva occorre incrementare K<sub>D</sub>.

# **Controllore mediante il metodo del luogo delle radici**

Per ottenere il grafico del luogo delle radici della funzione di trasferimento del sistema in catena aperta si utilizzano i comandi:

*rlocus(motor) sgrid(.8,0) sigrid(2.3)* 

In particolare gli ultimi 2 comandi sono utili per la scelta di una particolare radice e quindi di un determinato guadagno K (guadagno del controllore) tale per cui il sistema in catena chiusa risponda in maniera positiva alle specifiche di partenza.

In particolare il comando Matlab *sgrid(z,wn)* sovrappone al grafico del luogo delle radici indicazioni sia relative al coefficiente di smorzamento ( cos  $\vartheta$ , va da 0 a 1) sia relative alla pulsazione naturale. Il valore di

 $\vartheta$  è legato alla sovra elongazione perciò nel grafico si dovrà scegliere una radice all'interno di un determinato angolo i cui limiti verranno delineati da *sgrid*. Nel nostro caso il coefficiente di smorzamento da inserire come *z* sarà all'incirca 0.8 dovendo essere la sovra elongazione S<5%.

La funzione *sigrid*(δ) invece mi definisce tramite una linea verticale la porzione di piano ( quello a sinistra della linea) entro cui posso scegliere la radice in maniera da mantenere il tempo di assestamento entro un certo limite. Con un tempo limite di 2 secondi  $\delta$  dovrà essere 2.3. Il tutto è mostrato nella fig.14.

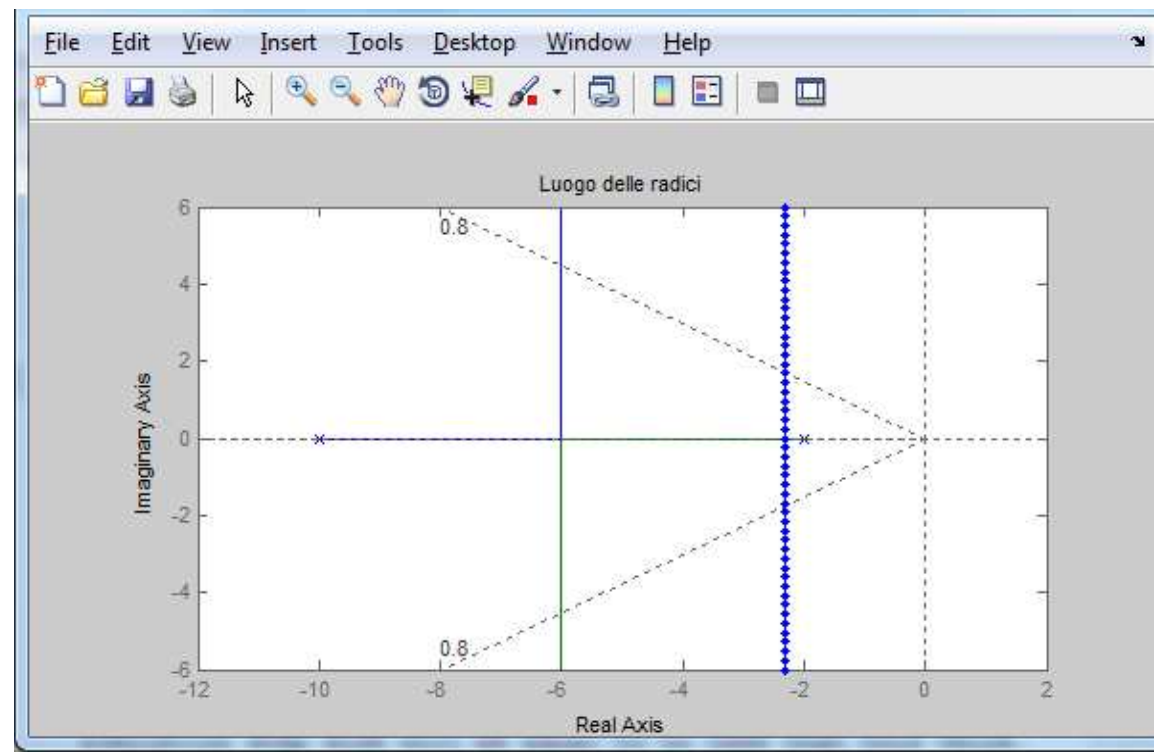

**Fig.14: La porzione di piano designata è quella a sinistra della linea tratteggiata blu e all'interno del cono delineato dalle due linee tratteggiate oblique.** 

Il comando *" [k,poles] = rlocfind(motor )*" ,

permette di scegliere un punto del luogo delle radici in corrispondenza del quale mi verrà fornito il guadagno K del controllore. Ovviamente tale scelta andrà fatta in base a quanto detto precedentemente. Ottenuto il guadagno si può procedere con la simulazione descritta nelle fig.15 e 16.

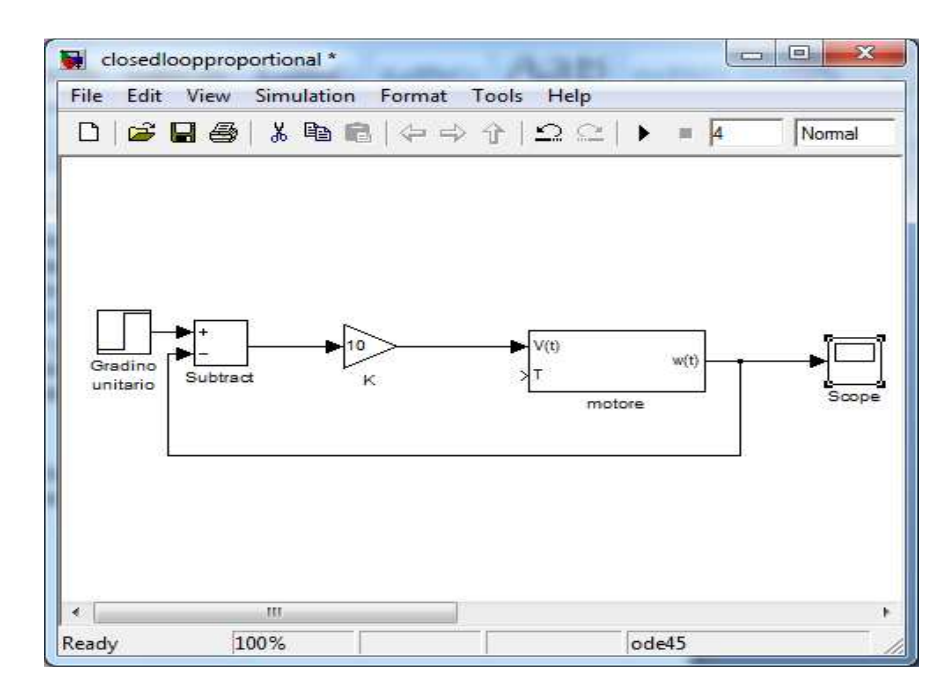

**Fig.15: Controllore con K=10.** 

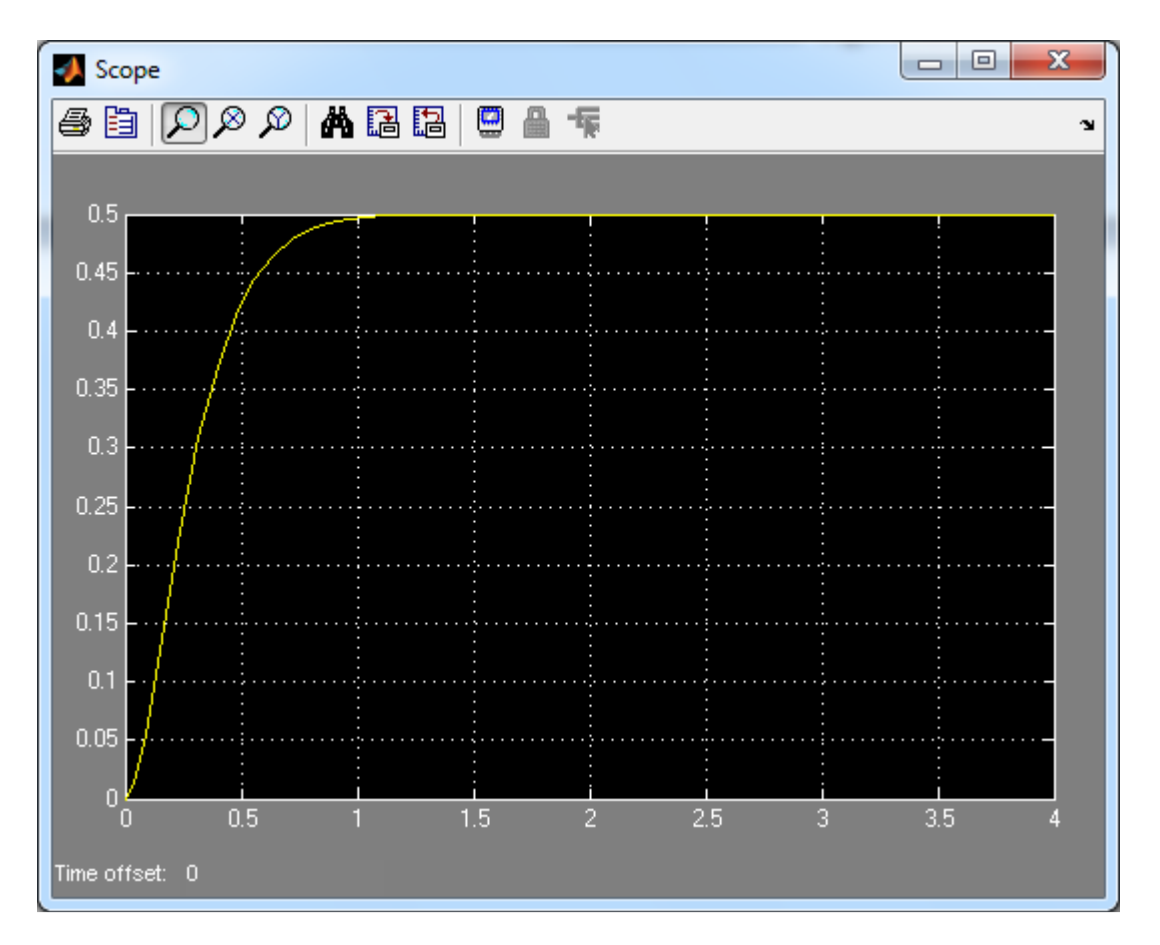

**Fig.16: Risposta al gradino del sistema in catena chiusa, controllore con guadagno K=10.** 

Utilizzando il comando *rltool(tf(num,den))* Matlab restituisce il luogo delle radici della funzione di trasferimento in input con la possibilità di spostare le radici lungo il luogo stesso e avere un riscontro direttamente sul grafico della risposta del sistema in catena chiusa al gradino (fig.17/18).

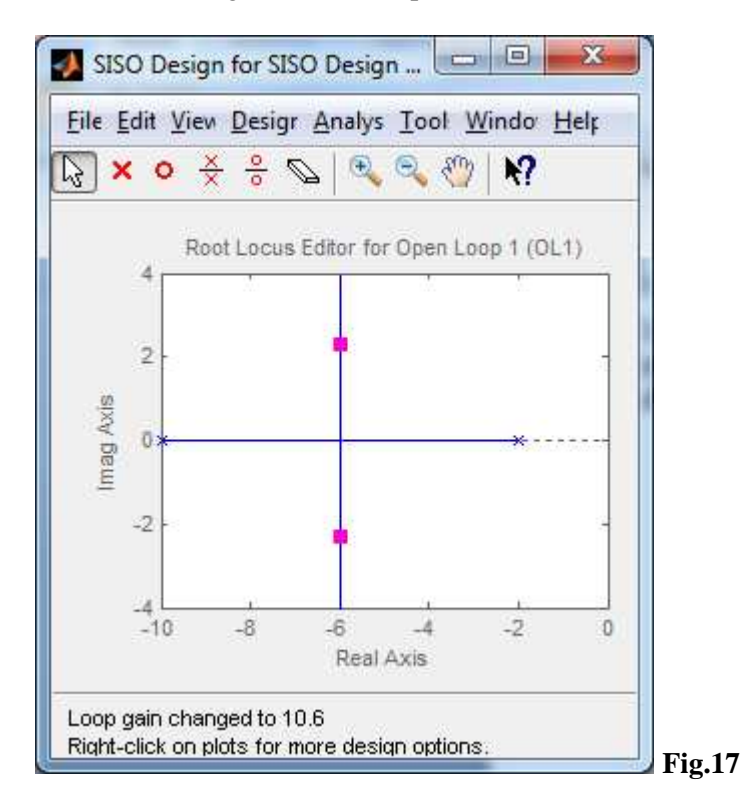

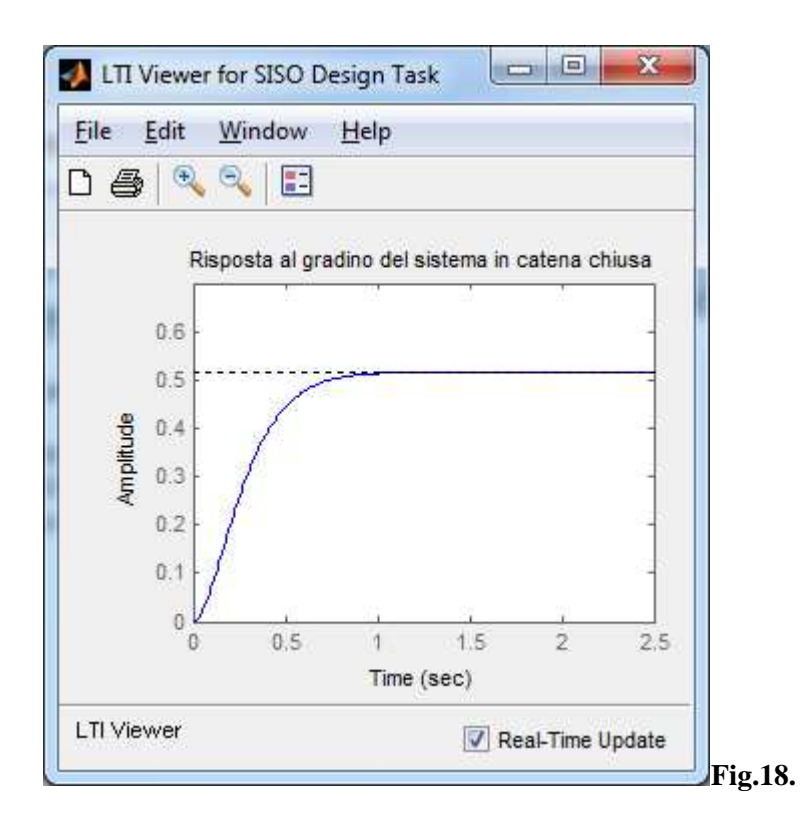

Dai grafici si può notare come l'errore a regime sia troppo elevato e questo problema non può essere risolto aumentando il guadagno del controllore perché questo influirebbe negativamente sull'entità della sovra elongazione. Si può quindi pensare di inserire un controllore con funzione di trasferimento:

$$
\frac{s+\,z_0}{s+\,p_0}
$$

Quindi :

*Zo=1; Po=0.01; contr=tf([1 Zo],[1 Po]); rlocus(contr\*motor) sgrid(.8,0) sigrid(2.3*);

A questo punto procedendo al solito modo si sceglie il guadagno K opportuno. La figura 19 è stata ottenuta utilizzando siso tool e scegliendo K=52. Si può notare come tutte le specifiche siano state rispettate.

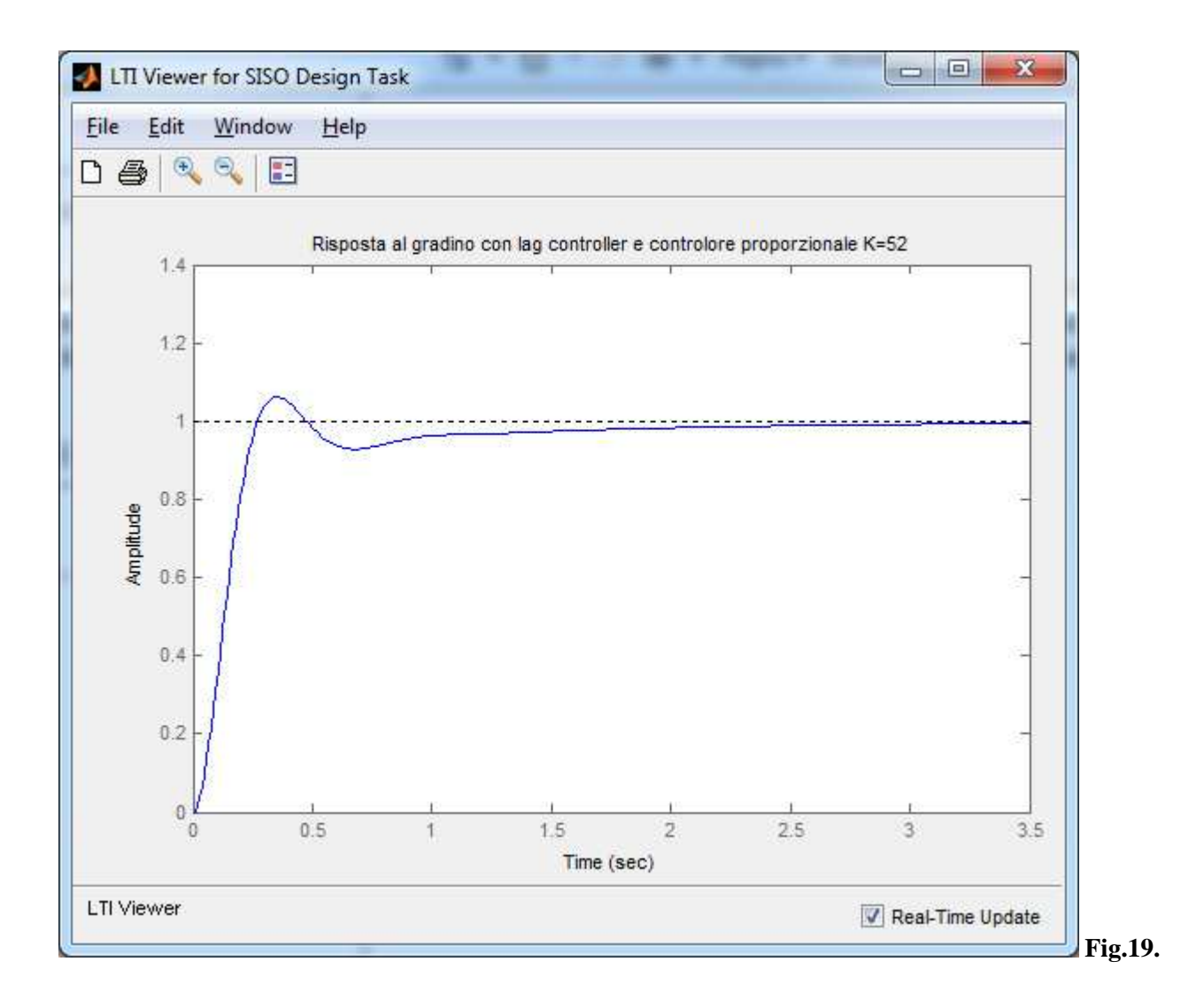

### **Studio del controllore in frequenza**

Le specifiche di controllo:

-tempo di assestamento < 2 secondi; -sovra elongazione inferiore al 5%; -errore a regime inferiore al 1%; si traducono in specifiche sulla funzione di trasferimento in catena aperta *contr\*motor*:

-w<sub>A</sub> circa uguale a  $\overline{\mathbf{c}}$  $T_{\rm S}$ ;  $w_A$  cresce  $\Leftrightarrow$  T<sub>s</sub> decresce;

 $-m_{\varphi}$  circa uguale a *1-0.8\*S*, dove S è l'entità della sovra elongazione; m<sub> $\varphi$ </sub> decresce  $\Leftrightarrow$  S cresce;

-hcontr\*motor nullo e inoltre *errore a regime=*   $\mathbf{1}$  $\frac{1 + K_{contr*motor}}{1 + K_{contr*motor}}$ ;

e in specifiche sul controllore:

$$
-K_{\text{contr}} = \frac{K_{contr*motor}}{K_{motor}};
$$

 $-h_{\text{contr}} = h_{\text{contr}} *_{\text{motor}} - h_{\text{motor}}$ ;

Assegnamo quindi dei primi valori alle variabili in gioco:

$$
-K_{contr^*motor}=1/0.01=100;
$$

 $-K_{\text{contr}} = 100/0.1 = 1000;$ 

 $-h_{\text{contr}}=0$ ;

Il controllore sarà quindi  $c(s) = \frac{K_{contr}}{s^h contr} * c(s) = 1000 * c(s)$ ; resta da definire la rete correttrice in base al diagramma di bode della funzione di trasferimento in catena aperta con controllore proporzionale con guadagno  $K_{\text{contr}}= 1000$ . Il comando Matlab è:

*bode(motor\*1000);* 

Il risultato è in fig.20.

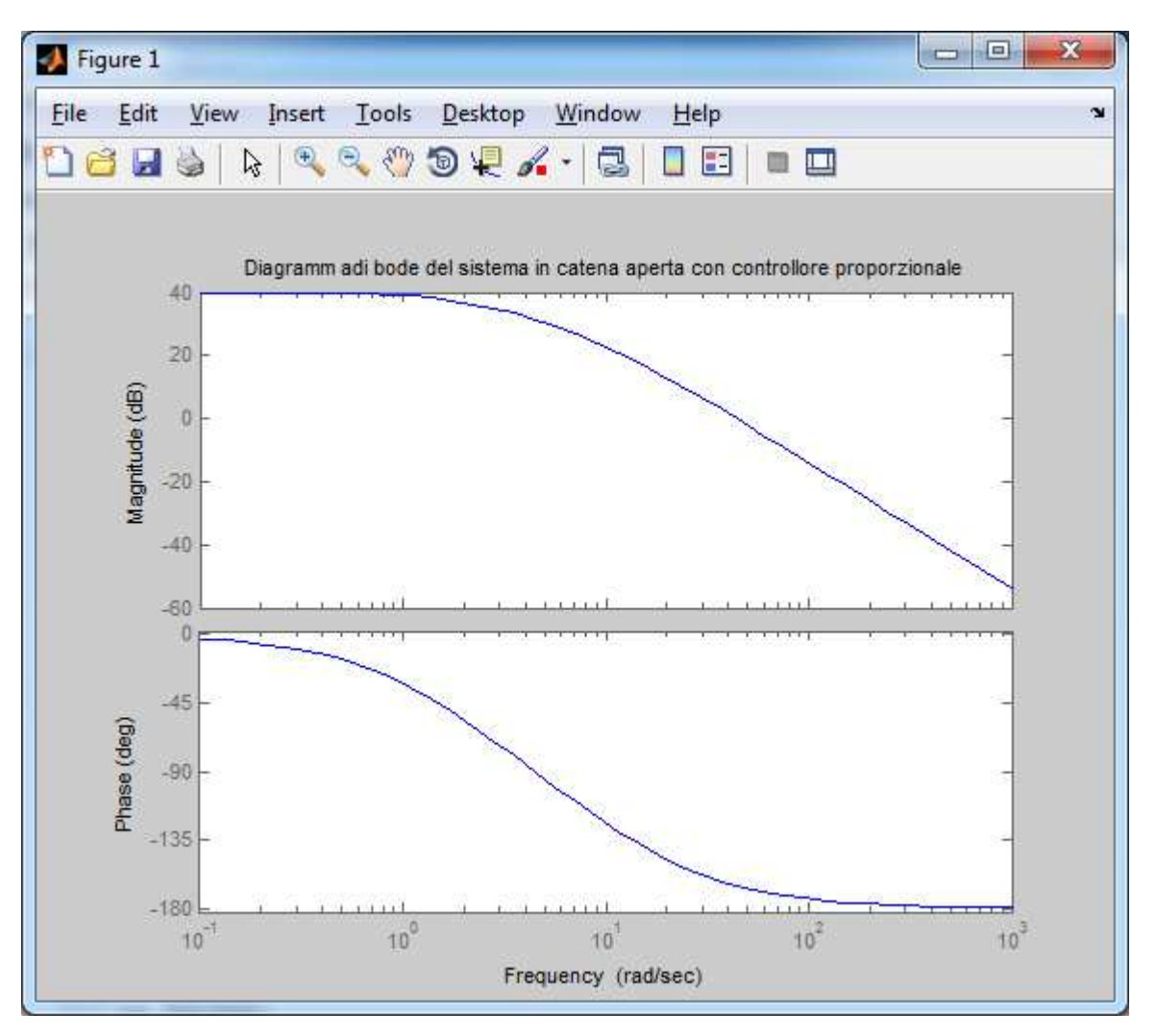

#### **Fig.20.**

 $w_a$  deve essere circa 1 rad/s in base a quanto detto in precedenza, essendo  $T_s = 2$  sec. Mentre il margine di fase dovrà essere 0.96 rad circa 60 gradi.

Per determinare la rete correttrice ed avere un riscontro immediato sulla risposta al gradino del sistema in catena chiusa è comodo utilizzare sisotool. Osservando il diagramma di bode di *motor\*1000* si può notare come il margine di fase sia insufficiente mentre la pulsazione di attraversamento dovrebbe essere ridotta. Occorre quindi una rete a sella. Nel diagramma di bode di sisotool è possibile inserire i 2 zeri e i 2 poli caratteristici della rete a sella e osservare la risposta al gradino. Una configurazione accettabile è quella in fig.21/22.

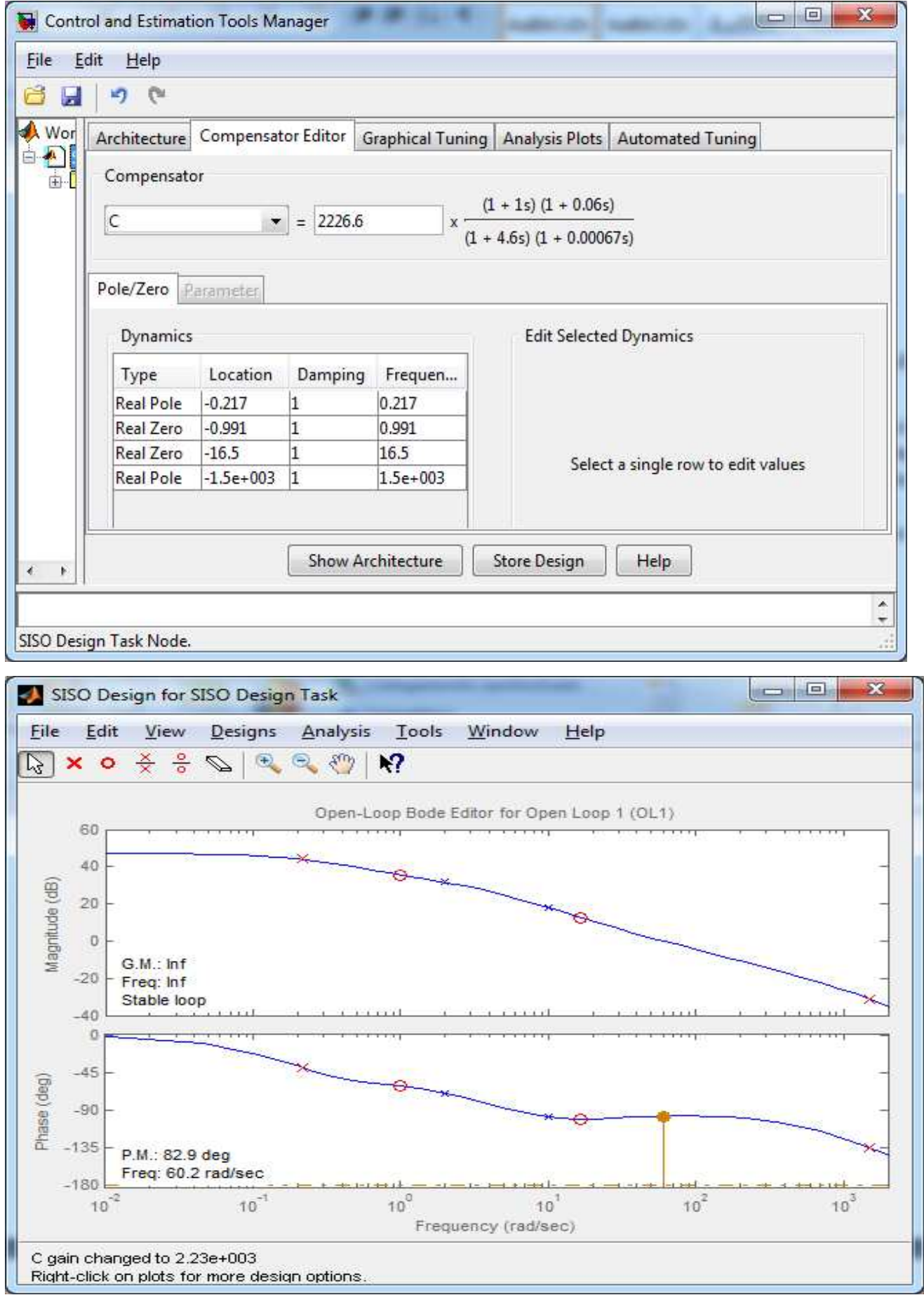

**Fig.21: Scelta dei 2 poli e dei 2 zeri della rete correttrice e diagramma di bode in catena aperta.** 

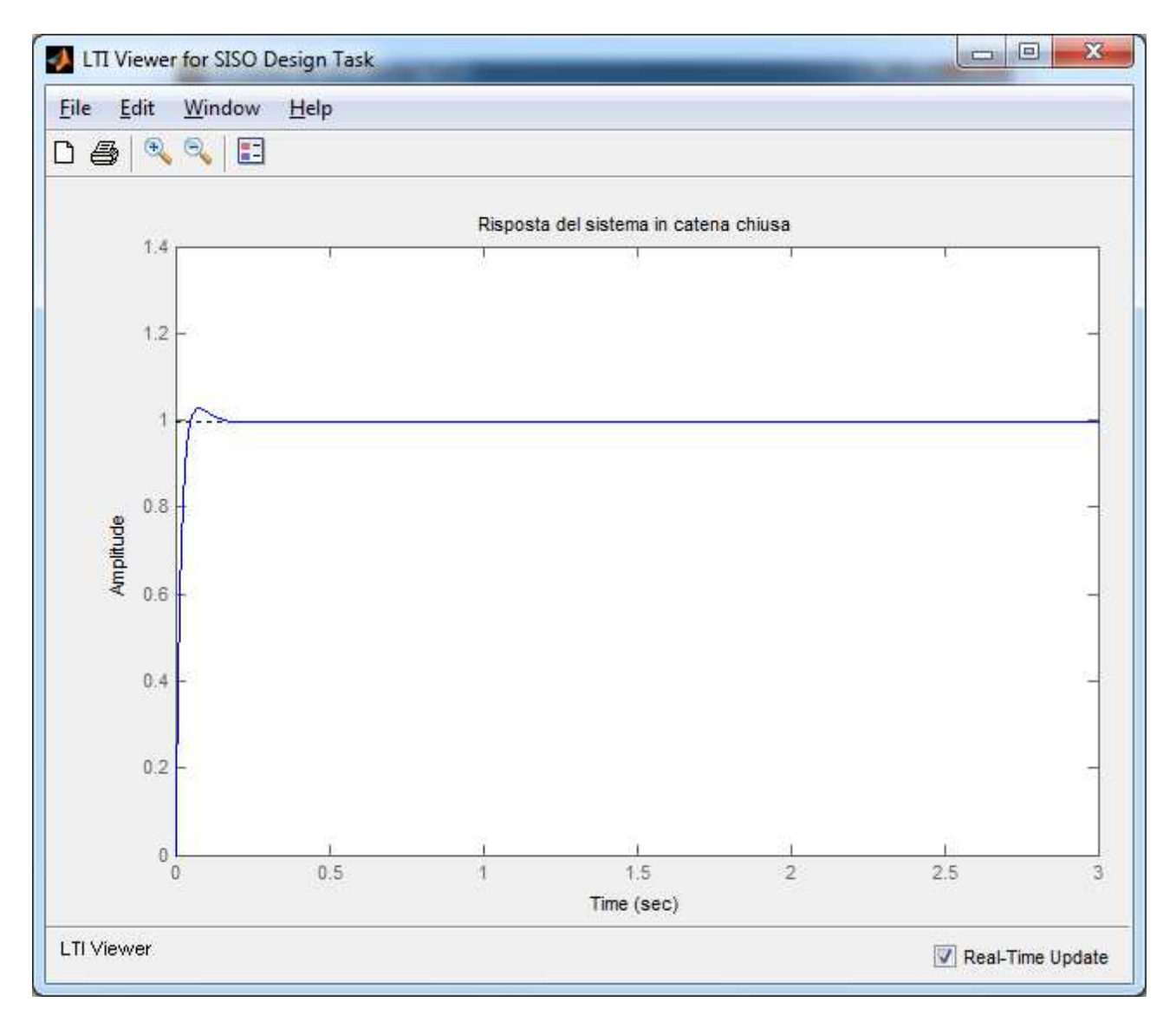

**Fig.22: La risposta del sistema in catena chiusa al gradino soddisfa tutte le specifiche.** 

# **Reiezione dei disturbi nel sistema in catena chiusa**

Nel caso di un motore elettrico di cui si voglia controllare la velocità un tipico disturbo può essere rappresentato da un momento torcete T applicato dall'esterno all'asse del motore stesso. Se si considera il sistema retro azionato composto dai 2 blocchi, rappresentanti uno il controllore l'altro il motore, il disturbo in esame entra all'interno del secondo blocco, come è facilmente deducibile dall'analisi svolta nel primo capitolo. Un tale disturbo è modellabile con una costante che agisce da un istante di tempo in poi in maniera da darci la possibilità di studiare il comportamento del sistema e, qualora sia necessario, modificare opportunamente il controllore. Lo scopo è quello di annullare l'effetto del disturbo in un tempo accettabile. Iniziamo dallo schema simulink della fig.23.

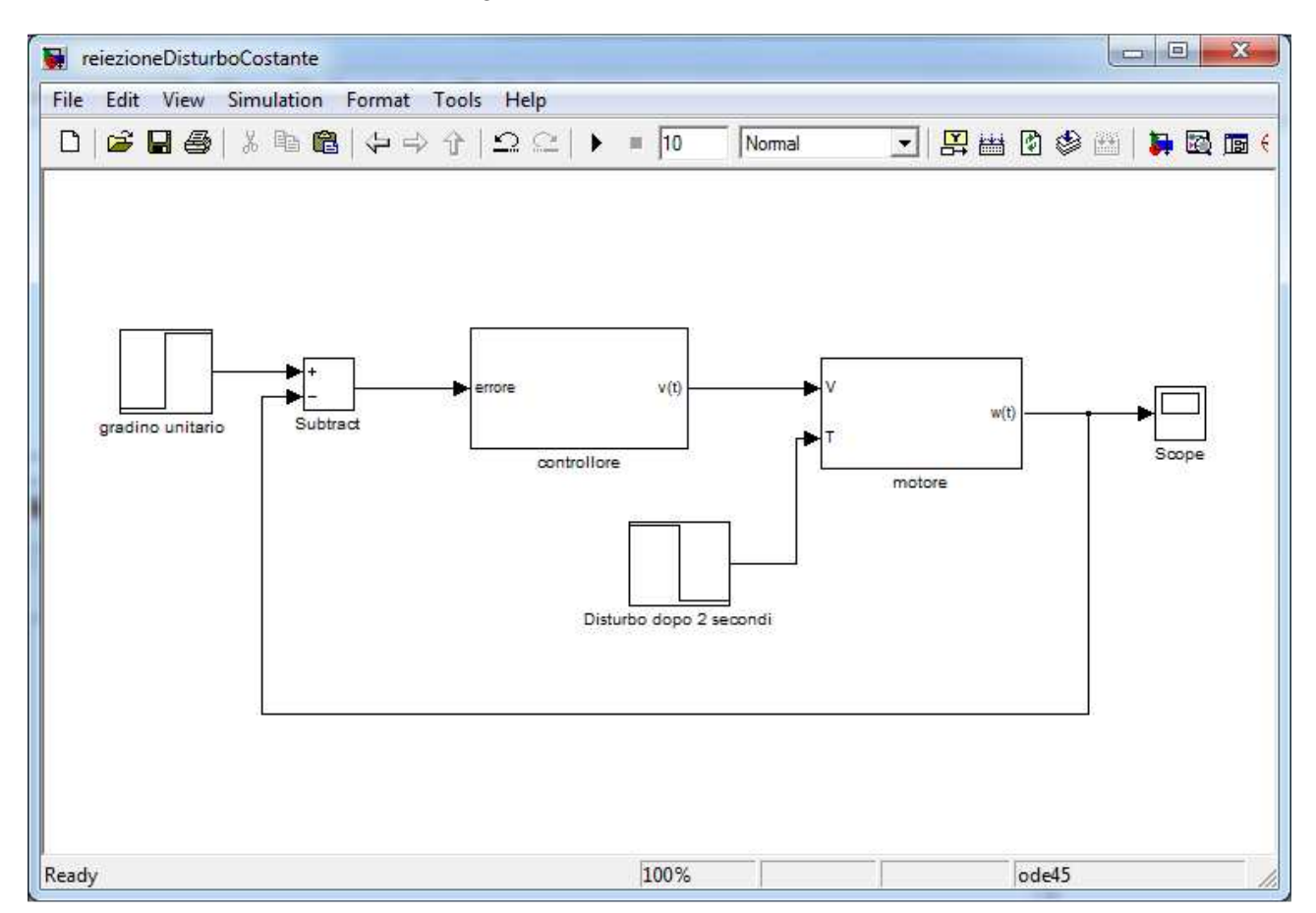

**Fig.23: Lo schema 'controllore' implementa inizialmente il controllore ottenuto nel capitolo precedente. L'entità del gradino di disturbo è -5.** 

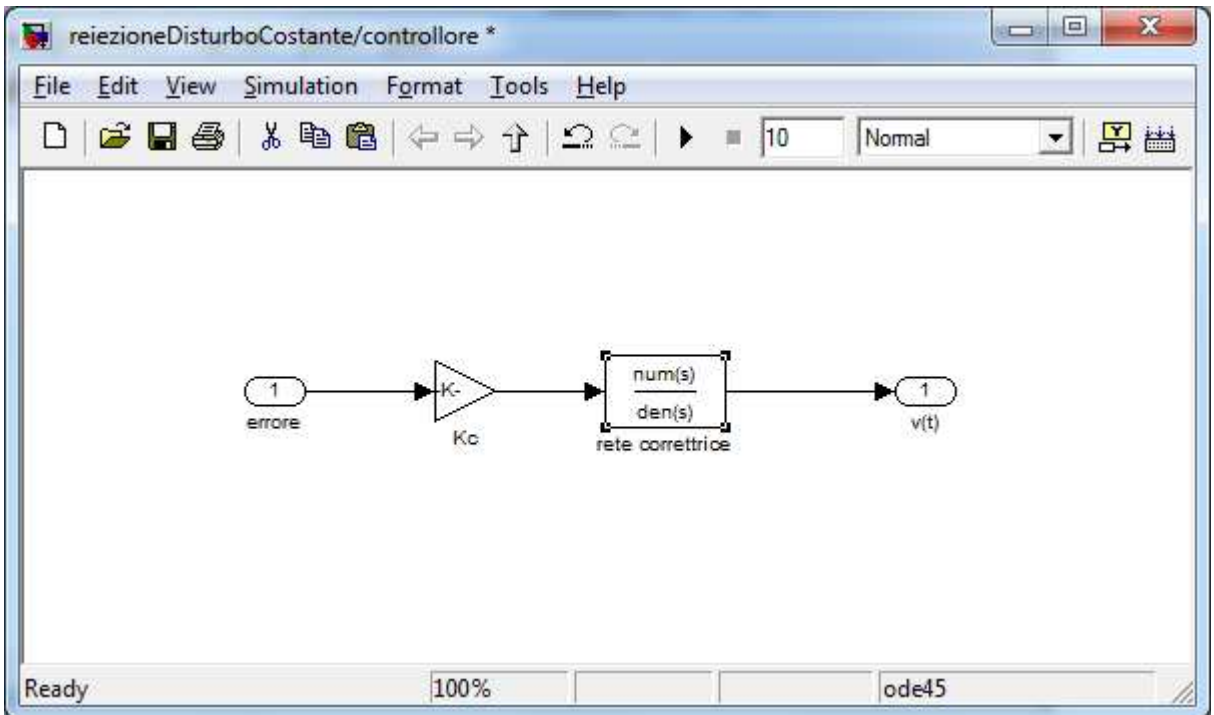

**Fig.24: Implementazione iniziale del controllore. Per Kc si è scelto il valore 3000 mentre la funzione di trasferimento in figura è la rete correttrice del capitolo precedente.** 

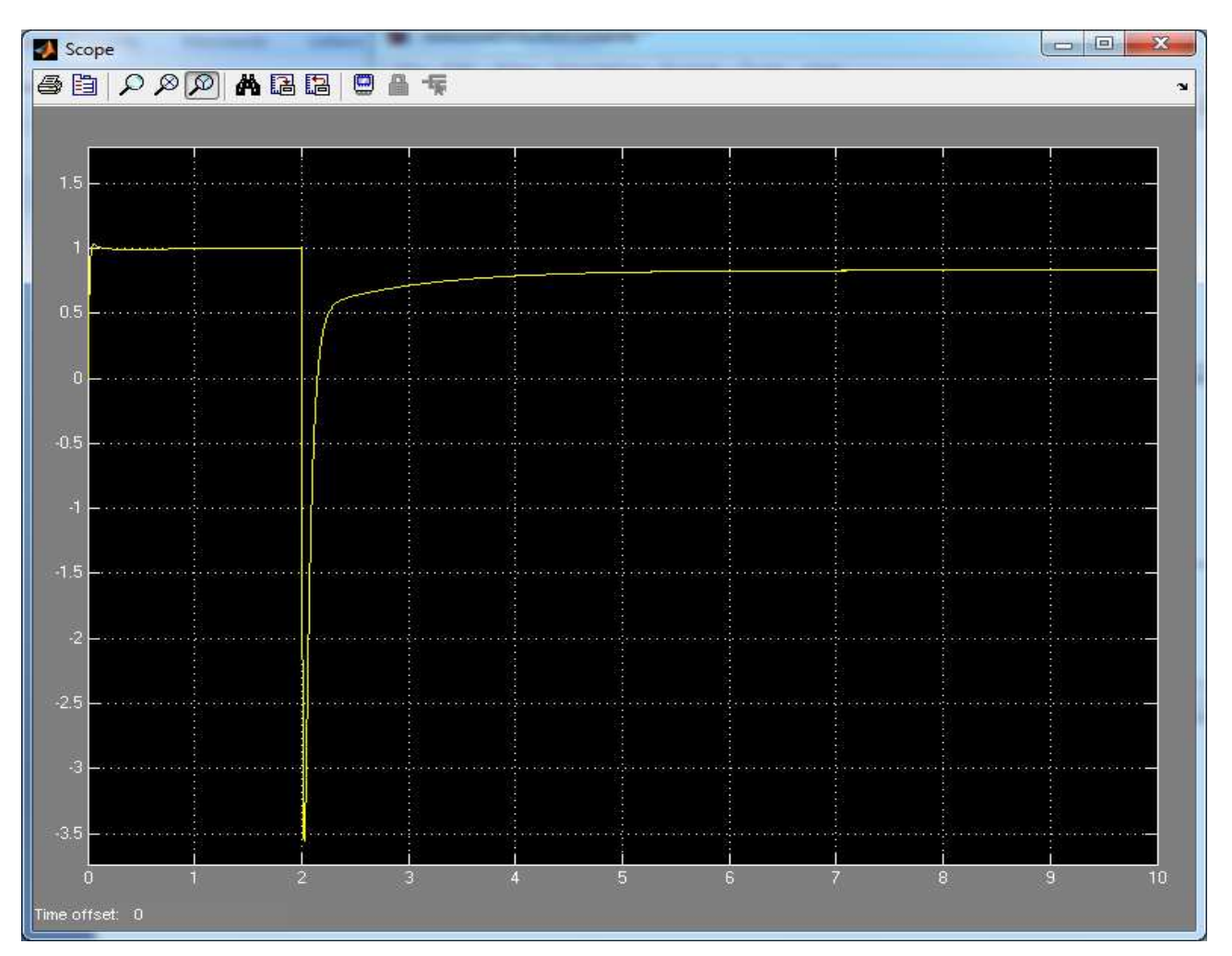

**Fig.25: Simulazione dell'effetto del disturbo. Il motore si assesta a una velocità di circa 0.8 rad/s.** 

Dalle simulazioni svolte (fig.25) appare chiaro che con l'ingresso del disturbo l'errore a regime è circa del 20%. Questo valore è inaccettabile perciò si può provare a modificare il controllore inserendo un compensatore, ossia una funzione di trasferimento con uno zero e un polo da porre in cascata agli altri blocchi del controllore. Una scelta accettabile può essere:

$$
\frac{s+0.4}{s+0.01};
$$

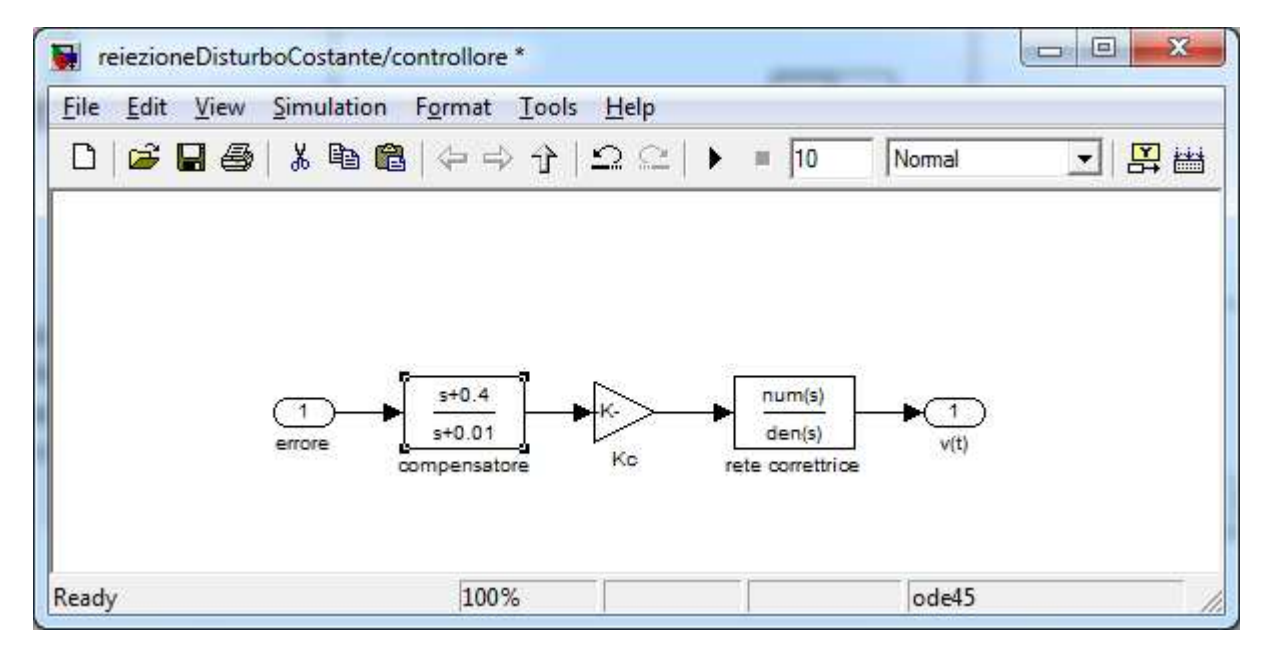

**Fig.26: Controllore con compensatore per ridurre l'errore a regime dovuto al disturbo.** 

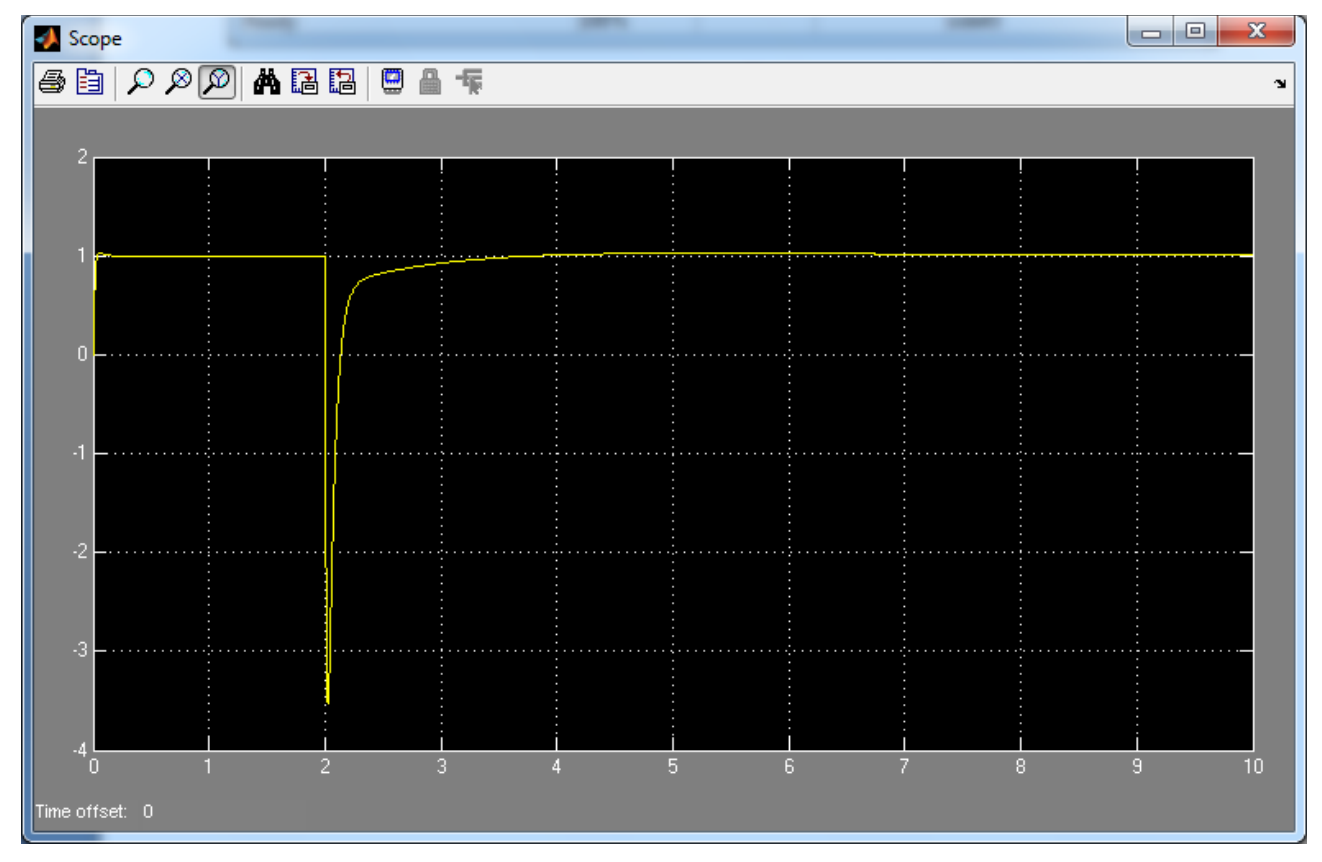

**Fig.27: Simulazione dopo l'introduzione del compensatore. L'errore a regime è accettabile.** 

# **Riferimenti bibliografici**

- Dispensa di controlli automatici, Sandro Zampieri.
- www.engin.umich.edu, Control tutorials for Matlab and Simulink.